# Lab 6 Plotting and fitting with ARGO data

Objectives: plot realistic data in 2D (oxygen from an ARGO float) and fit a linear model to a subset

<span id="page-0-0"></span>*Marine Modelling* February 11, 2019

Katja Fennel **Oceanography** Dalhousie University

**[Plotting and fitting](#page-27-0) with ARGO data**

**Katja Fennel**

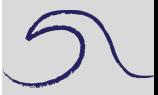

### **New Commands Overview**

#### **[Plotting and fitting](#page-0-0) with ARGO data**

**Katja Fennel**

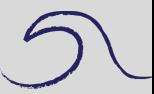

- find: as the name suggests finds things (data that satisfy given logical requirements)
- pcolor: plots 2D data in color
- datevec, datenum, datestr: are useful when dealing with dates
- <span id="page-1-0"></span>• set, get: allow you to customize plots

### **FIND**

The find command finds a list of positions (indices) of the elements of a vector that satisfy a given logical condition.

For example:

```
>> x = -1:01:1;>> y = sin(5*pi*x) . *exp(-x.^2);\gg plot(x, y,':')
>> k = \text{find}(y > 0.2);
>> hold on
\gg plot(x(k), y(k),'o')
```
#### **[Plotting and fitting](#page-0-0) with ARGO data**

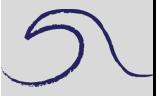

```
A few new functions
and features
 FIND
 pcolor
 dates
 set
 linfit
ARGO data
Plot Oxygen
Fit straight line to data
```
# **pcolor**

### pcolor

is useful for plotting 2D data. Suppose matrix C contains some 2D variable, e.g., some property over two spatial dimensions (bathymetry, surface ocean chlorophyll or temperature) or over time and space dimensions (temporal evolution of a vertical profile of nutrients etc.), then  $p_{\text{color}}(C)$  will make a 2D color plot

For example:

<span id="page-3-0"></span>>> pcolor(peaks) % peaks is a predefined surface

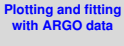

**Katja Fennel**

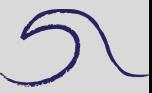

# **pcolor**

### pcolor

is useful for plotting 2D data. Suppose matrix C contains some 2D variable, e.g., some property over two spatial dimensions (bathymetry, surface ocean chlorophyll or temperature) or over time and space dimensions (temporal evolution of a vertical profile of nutrients etc.), then  $p_{\text{color}}(C)$  will make a 2D color plot

For example:

>> pcolor(peaks) % peaks is a predefined surface

**Note:** Grid lines will be plotted by default (this option is called 'faceted', but can be turned off with command shading interp). Try it!

```
>> shading interp
```
A more general way of calling pcolor is by providing X and Y data as well

 $>>$  pcolor(X, Y, C)  $%$  X and Y can be vectors or matrices

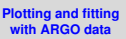

**Katja Fennel**

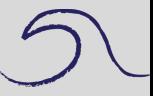

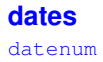

converts a date into a single number (called date number; it's essentially julian day); e.g.

 $\gg$  datenum('19-May-2000') % ans = 730625.

>> datenum(2001,12,19) % ans = 731204.

<span id="page-5-0"></span>>> datenum(2001,12,19,18,0,0) % ans = 731204.75.

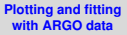

**Katja Fennel**

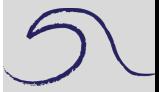

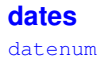

converts a date into a single number (called date number; it's essentially julian day); e.g.

 $\gg$  datenum('19-May-2000') % ans = 730625.

- >> datenum(2001,12,19) % ans = 731204.
- >> datenum(2001,12,19,18,0,0) % ans = 731204.75.

datevec goes the opposite direction, e.g.

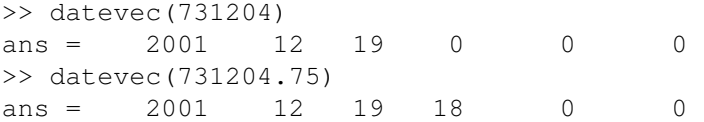

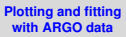

**Katja Fennel**

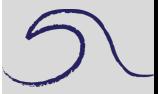

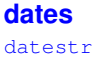

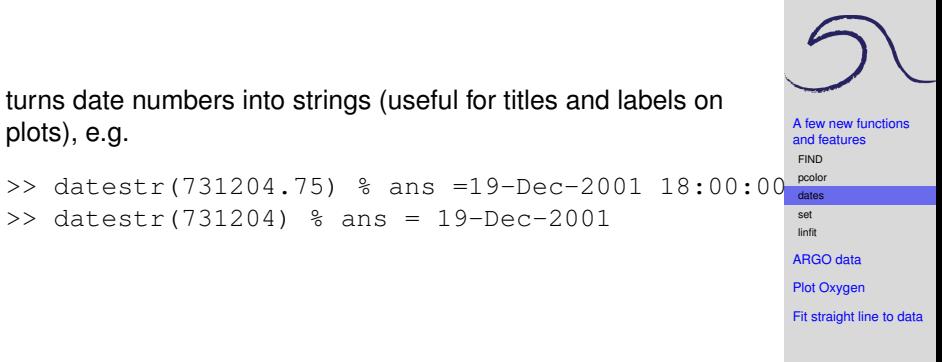

**[Plotting and fitting](#page-0-0) with ARGO data Katja Fennel**

### **dates** datestr

turns date numbers into strings (useful for titles and labels on plots), e.g.

>> datestr(731204.75) % ans =19-Dec-2001 18:00:00 >> datestr(731204) % ans = 19-Dec-2001

Note: There many different predefined formats, e.g.

```
>> datestr(731204) % ans =19-Dec-2001
>> datestr(731204,2) % ans =12/19/01
>> datestr(731204,3) % ans =Dec
\gg datestr(731204,4)% ans =D
>> datestr(731204,5) % ans =12
```
Look at help datestr for a complete list.

### **[Plotting and fitting](#page-0-0) with ARGO data Katja Fennel** [A few new functions](#page-1-0) and features [FIND](#page-2-0) [pcolor](#page-3-0) [dates](#page-5-0) [set](#page-9-0) [linfit](#page-11-0) [ARGO data](#page-12-0) **[Plot Oxygen](#page-13-0)** [Fit straight line to data](#page-22-0)

### **set** set

allows you to change the appearance of your plots by changing the values of properties of your plot objects, e.g. the axes or figure.

General syntax:

```
set(h,'PropertyName', PropertyValue)
```
or

```
set(h,'PropertyName1',PropertyValue1,...
'PropertyName2',PropertyValue2,...)
```
**[Plotting and fitting](#page-0-0) with ARGO data**

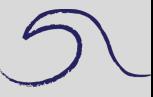

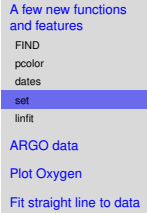

### **set** set

allows you to change the appearance of your plots by changing the values of properties of your plot objects, e.g. the axes or figure.

### General syntax:

```
set(h,'PropertyName',PropertyValue)
```
### or

```
set(h,'PropertyName1',PropertyValue1,...
'PropertyName2',PropertyValue2,...)
```
### Example:

```
set(gcf,'DefaultTextColor','red')
set(gca,'XTick',[0 10 100])
```
Note:  $qet(h)$  will display a complete list of properties and current values of h In the above example  $qca$  stands for the axis object,  $qcf$  for the figure object.

#### **[Plotting and fitting](#page-0-0) with ARGO data**

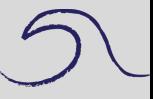

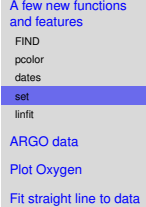

#### **[Plotting and fitting](#page-0-0) with ARGO data**

**Katja Fennel**

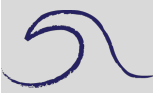

[A few new functions](#page-1-0) and features [FIND](#page-2-0) [pcolor](#page-3-0) [dates](#page-5-0) [set](#page-9-0) [linfit](#page-11-0) [ARGO data](#page-12-0) **[Plot Oxygen](#page-13-0)** [Fit straight line to data](#page-22-0)

Recall: linfit.m

Requires three vector arguments: *x*, *y* and *sy* (the σ*<sup>y</sup><sup>i</sup>* s)

 $[a, sa, cov, r] = \text{limit}(x, y, sy);$ 

<span id="page-11-0"></span>Returned are the slope and intercept (in vector *a*), the uncertainties in those coefficients (*sa*), the covariance of slope and intercept (*cov*), and the correlation coefficient *r*

### **ARGO data**

ARGO Program website: http://www.argo.ucsd.edu

Data from http://www.nodc.noaa.gov/argo/floats\_data.htm for float 4900093 (a float with oxygen sensor).

Data was in netcdf format (which can be imported to MATLAB if the right toolboxes are installed; latest MATLAB release contains netcdf toolbox per default). Converted into MATLAB format (filename: 4900093.mat).

<span id="page-12-0"></span>Look at your data sheet handouts for the format of the given variables, especially pres, time, doxy, level.

#### **[Plotting and fitting](#page-0-0) with ARGO data**

**Katja Fennel**

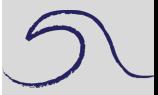

[A few new functions](#page-1-0) and features [FIND](#page-2-0) [pcolor](#page-3-0) [dates](#page-5-0) [set](#page-9-0) [linfit](#page-11-0) [ARGO data](#page-12-0) **[Plot Oxygen](#page-13-0)** 

[Fit straight line to data](#page-22-0)

### **Loading and QC**

```
% 1. load data
load 4900093
```

```
% 2. plot oxygen data in the top 200 m
% (levels 1 - 21)
% 2.1 restrict variables to layers of
% interest only
pres = pres(:,1:21);doxy = doxy (:, 1:21);
```

```
% 2.2 quality control pressure and oxygen
% data (replace 99999 with NaNs)
bad = find(pres == 99999);
pres(bad) = nan;doxy(bad) = nan;
```
#### **[Plotting and fitting](#page-0-0) with ARGO data**

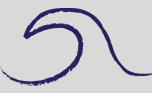

```
A few new functions
and features
FIND
 pcolor
 dates
 set
 linfit
ARGO data
Plot Oxygen
Fit straight line to data
```
### **More QC**

```
% 2.3 test min and max of both variables;
% replace unrealistic values with
% NaNs if necessary
min(doxy(:))
max(doxy(:))
% remove negative oxygen values
bad = find(doxy<0);doxy(bad) = nan;
```
#### **[Plotting and fitting](#page-0-0) with ARGO data**

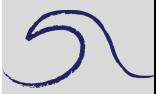

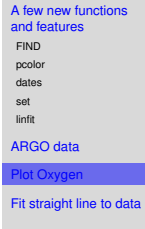

### **Plot**

```
% 2.4 plot and label axis
figure
pcolor(time*ones(1,21),-pres,doxy);
shading interp
colorbar
title(['Dissolved oxygen (mmol/kg) at ' ...
         'ARGO float #4900093'])
ylabel('Depth (m)')
xlabel('Days since 1950/1/1')
```
#### **[Plotting and fitting](#page-0-0) with ARGO data**

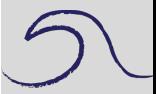

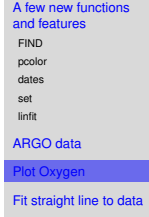

### Dissolved oxygen (mmol/kg) at ARGO float #4900093 220  $-20$  $-40$ 210  $-60$ 200  $-80$ Depth (m)  $-100$ 190  $-120$  $-140$ 180  $-160$  $-170$  $-180$ 1.94 1.96 1.98  $\overline{c}$  $2.02$  $2.04$ Days since 1950/1/1  $\times 10^4$

#### **[Plotting and fitting](#page-0-0) with ARGO data**

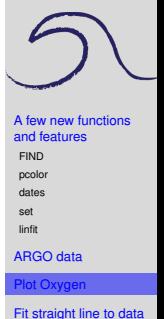

### **Time axis**

```
% Note that our time axis is not very useful.
% Use the commands datevec, datenum
% and datestr to create tick-labels
% with dates:
```

```
% first: covert the days after 1950-1-1 to
% absolute days since Jan-1-0000
N0 = datenum ([1950 1 1]);
Ntimes = time+N0:
```

```
% When does our time series begin and end?
date beg = datevec(Ntimes(1))
date end = datevec(Ntimes(end))
```
#### **[Plotting and fitting](#page-0-0) with ARGO data**

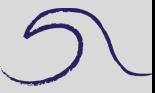

```
A few new functions
and features
FIND
 pcolor
 dates
 set
 linfit
ARGO data
Plot Oxygen
Fit straight line to data
```
### **Time axis**

```
A few new functions
                                                              and features
                                                              FIND
                                                              pcolor
                                                              dates
                                                              set
                                                              linfit
                                                             ARGO data
                                                              Plot Oxygen
% suppose you want tick-marks at Jan-1 and July-1
% of 2003 to 2005
% create vector of N values for those dates
tick dates = [2003 \ 1 \ 1; \ 2003 \ 7 \ 1;2004 1 1; 2004 7 1;
                 2005 1 1; 2005 7 1];
Nticks = datenum(tick_dates);
Nticklabels = datestr(Nticks,12);
```
[Fit straight line to data](#page-22-0)

**[Plotting and fitting](#page-0-0) with ARGO data Katja Fennel**

### **Time axis**

```
A few new functions
                                                           and features
                                                           FIND
                                                           pcolor
                                                           dates
                                                           set
                                                           linfit
                                                           ARGO data
                                                           Plot Oxygen
                                                           Fit straight line to data
% suppose you want tick-marks at Jan-1 and July-1
% of 2003 to 2005
% create vector of N values for those dates
tick dates = [2003 \ 1 \ 1; \ 2003 \ 7 \ 1;2004 1 1; 2004 7 1;
                2005 1 1; 2005 7 1];
Nticks = datenum(tick_dates);
Nticklabels = datestr(Nticks,12);
% plot again:
figure
pcolor(Ntimes*ones(1,21),-pres,doxy); shading interp
colorbar
title(['Dissolved oxygen (mmol/kg) at ' ...
           'ARGO float #4900093'])
ylabel('Depth (m)')
set(gca,'XTick',Nticks,'XTickLabel',Nticklabels)
```
**[Plotting and fitting](#page-0-0) with ARGO data Katja Fennel**

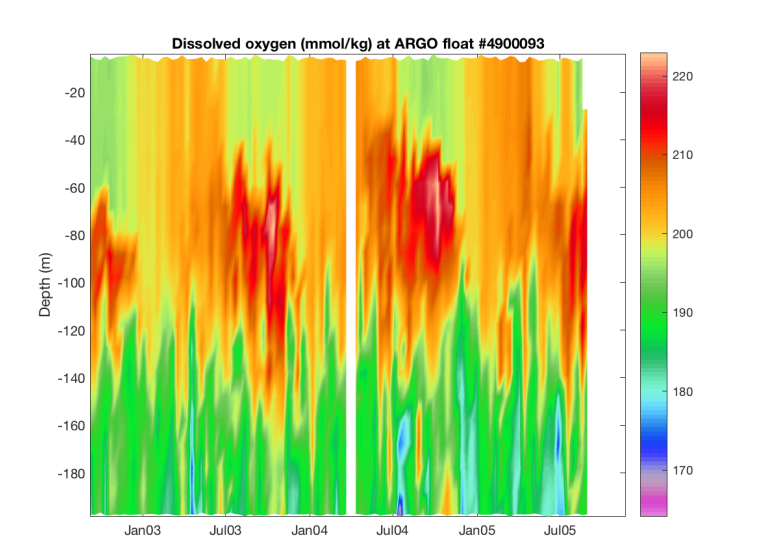

# **[Plotting and fitting](#page-0-0) with ARGO data**

**Katja Fennel**

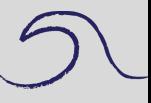

[A few new functions](#page-1-0) and features [FIND](#page-2-0) [pcolor](#page-3-0) [dates](#page-5-0) [set](#page-9-0) [linfit](#page-11-0) [ARGO data](#page-12-0) [Plot Oxygen](#page-13-0)

[Fit straight line to data](#page-22-0)

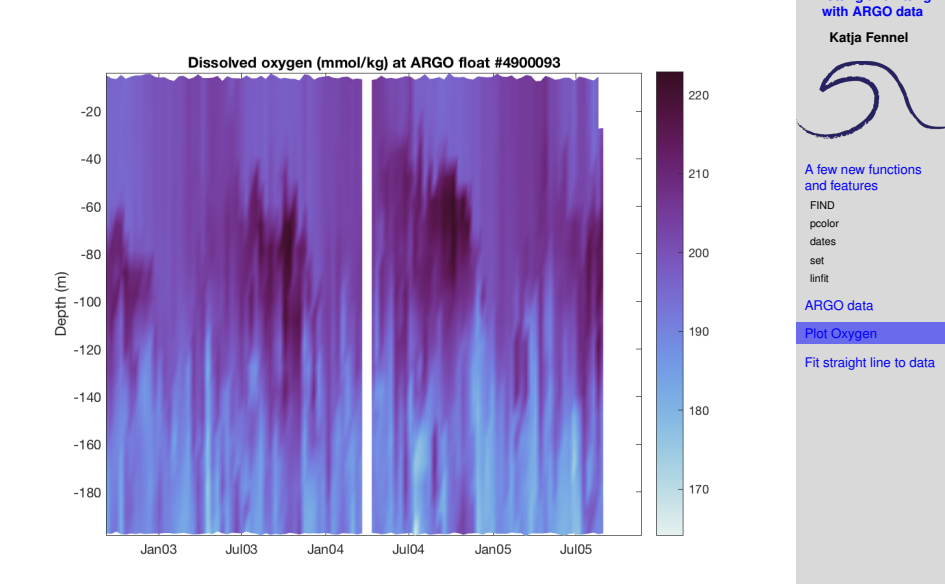

**[Plotting and fitting](#page-0-0)**

# **[Plotting and fitting](#page-0-0) with ARGO data**

**Katja Fennel**

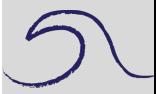

[A few new functions](#page-1-0) and features [FIND](#page-2-0)

[pcolor](#page-3-0)

[dates](#page-5-0) [set](#page-9-0)

[linfit](#page-11-0)

[ARGO data](#page-12-0)

[Plot Oxygen](#page-13-0)

[Fit straight line to data](#page-22-0)

### <span id="page-22-0"></span>Next: linear fit

### **Loading and QC**

```
% 1. load data
load 4900093
```

```
% 2. plot oxygen data at 90 m depth (level 10)
% 2.1 restrict variables to layer of interest
pres = pres(:,10);doxy = doxy (:, 10);
```

```
% 2.2 quality control pressure and oxygen data
% (replace 99999 with NaNs)
bad = find(press==99999);
pres(bad) = nan;doxy(bad) = nan;
```

```
% 2.3 remove negative oxygen values
bad = find(doxy<0);doxy(bad) = nan;
```
#### **[Plotting and fitting](#page-0-0) with ARGO data**

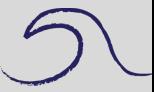

```
A few new functions
 and features
 FIND
 pcolor
 dates
 set
 linfit
ARGO data
Plot Oxygen
    etraight line to da
```
### **Plot subset**

```
% 2.4 plot
figure
plot(time,doxy,'.:')
% do fit from time = 19350 to 19645
hold on
plot([19350 19350],[195 220],'k:')
plot([19645 19645],[195 220],'k:')
```
# **[Plotting and fitting](#page-0-0) with ARGO data Katja Fennel**

[A few new functions](#page-1-0) and features [FIND](#page-2-0) [pcolor](#page-3-0) [dates](#page-5-0) [set](#page-9-0) [linfit](#page-11-0) [ARGO data](#page-12-0) [Plot Oxygen](#page-13-0)

[Fit straight line to data](#page-22-0)

## **[Plotting and fitting](#page-0-0) with ARGO data**

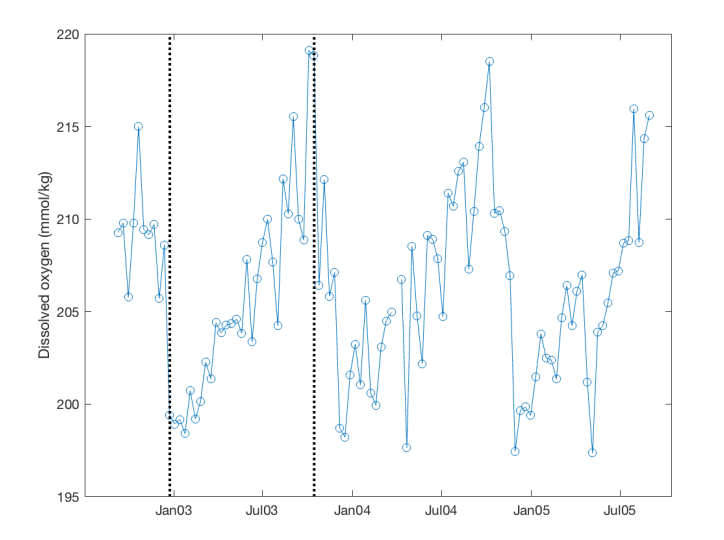

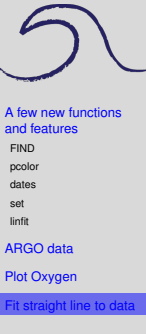

### **Linear fit**

```
% 3. determine linear fit for first summer
% 3.1 prepare x and y vectors by picking only
% elements within the desired timeframe
ind = find(time>=19350 & time<=19645);
x = time(int);
y = doxy(ind);
% 3.2 do unweighted fit
a = linfit (x, y, 0);
% 3.3 plot result
figure
plot(x,y,'..')hold on
plot(x, a(1) + a(2) *x, 'r-')% Question: What is the unit on a(2)?
```
#### **[Plotting and fitting](#page-0-0) with ARGO data**

**Katja Fennel**

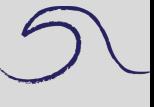

## **[Plotting and fitting](#page-0-0) with ARGO data**

<span id="page-27-0"></span>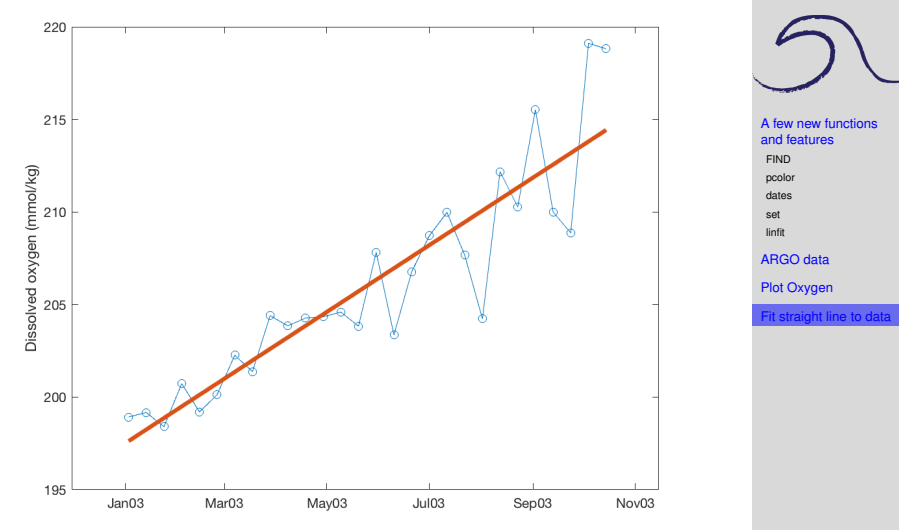